# 基於下一代加密(NGE)的CUCM和CUC之間安全 SIP整合的配置示例

## 目錄

簡介 必要條件 需求 網路圖表 證書要求 協商的基於RSA金鑰的密碼 協商基於EC金鑰的密碼 配置 — Cisco Unity Connection(CUC) 1.新增新埠組 2.新增TFTP伺服器參考 3.新增語音郵件埠 4.上傳第三方CA的CUCM根和中間證書 配置 — Cisco Unified CM(CUCM) 1.建立SIP中繼安全配置檔案 2.建立安全SIP中繼 3.配置TLS和SRTP密碼 4.上傳CUC Tomcat證書(基於RSA和EC) 5.建立路由模式 6.建立語音郵件引導、語音郵件配置檔案並將其分配給DN 配置 — 由第三方CA對基於EC金鑰的證書進行簽名(可選) 驗證 安全SIP中繼驗證 安全RTP呼叫驗證 相關資訊

# 簡介

本檔案介紹使用下一代加密在Cisco Unified Communication Manager(CUCM)和Cisco Unity Connection(CUC)伺服器之間安全SIP連線的配置和驗證。

Next Generation Security over SIP interface限制SIP介面使用基於TLS 1.2、SHA-2和AES256協定 的Suite B密碼。它允許根據RSA或ECDSA密碼的優先順序順序進行各種密碼組合。在Unity Connection和Cisco Unified CM之間的通訊期間,密碼和第三方證書均會在兩端進行驗證。以下是 下一代加密支援的配置。

如果您計畫使用由第三方證書頒發機構簽名的證書,則從配置部分末尾的證書簽名開始(配置 — 由 第三方CA對基於EC金鑰的證書簽名)

# 必要條件

## 需求

本文中的資訊係根據以下軟體和硬體版本:

混合模式下的CUCM 11.0版及更高版本 CUC版本11.0及更高版本

本文中的資訊是根據特定實驗室環境內的裝置所建立。文中使用到的所有裝置皆從已清除(預設 )的組態來啟動。如果您的網路正在作用,請確保您已瞭解任何指令可能造成的影響。

## 網路圖表

此圖簡要說明了啟用下一代加密支援後,在CUCM和CUC之間建立安全連線的過程:

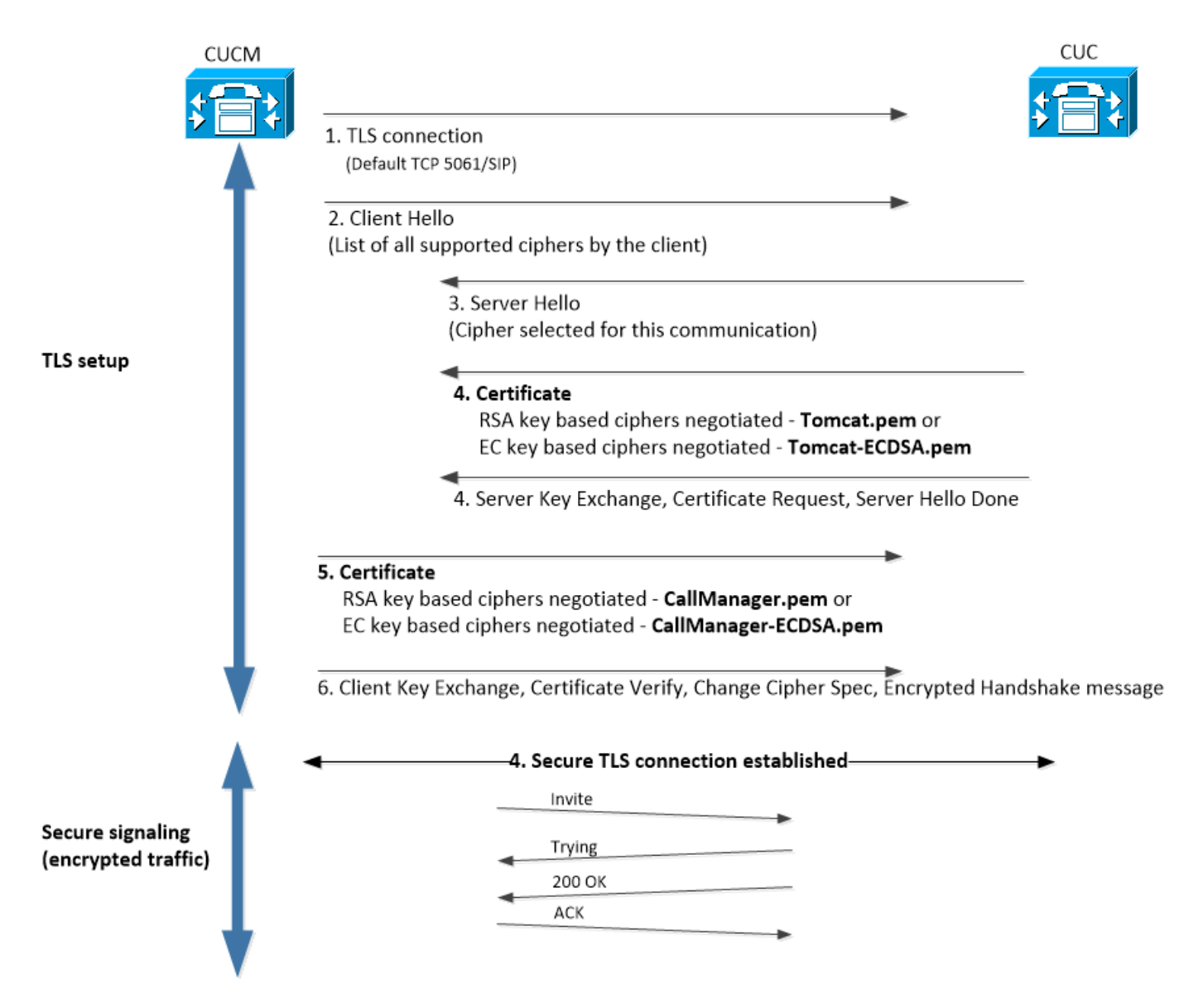

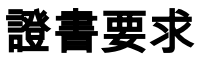

在Cisco Unity Connection上啟用下一代加密支援後,這些是證書交換要求。

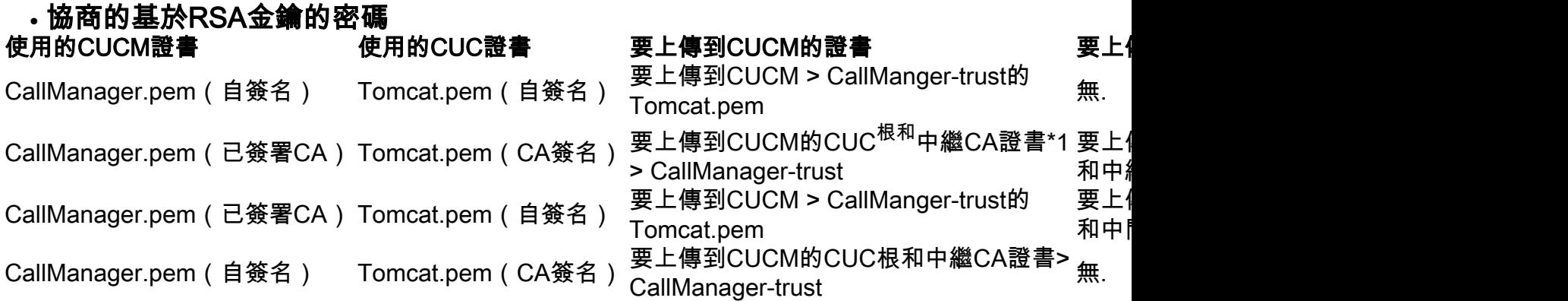

\*1CUC根和中繼CA證書是指簽署Unity connection Tomcat證書(Tomcat.pem)的CA證書。

\*2 CUCM根和中繼CA證書是指簽署CUCM CallManager證書(Callmanager.pem)的CA證書。

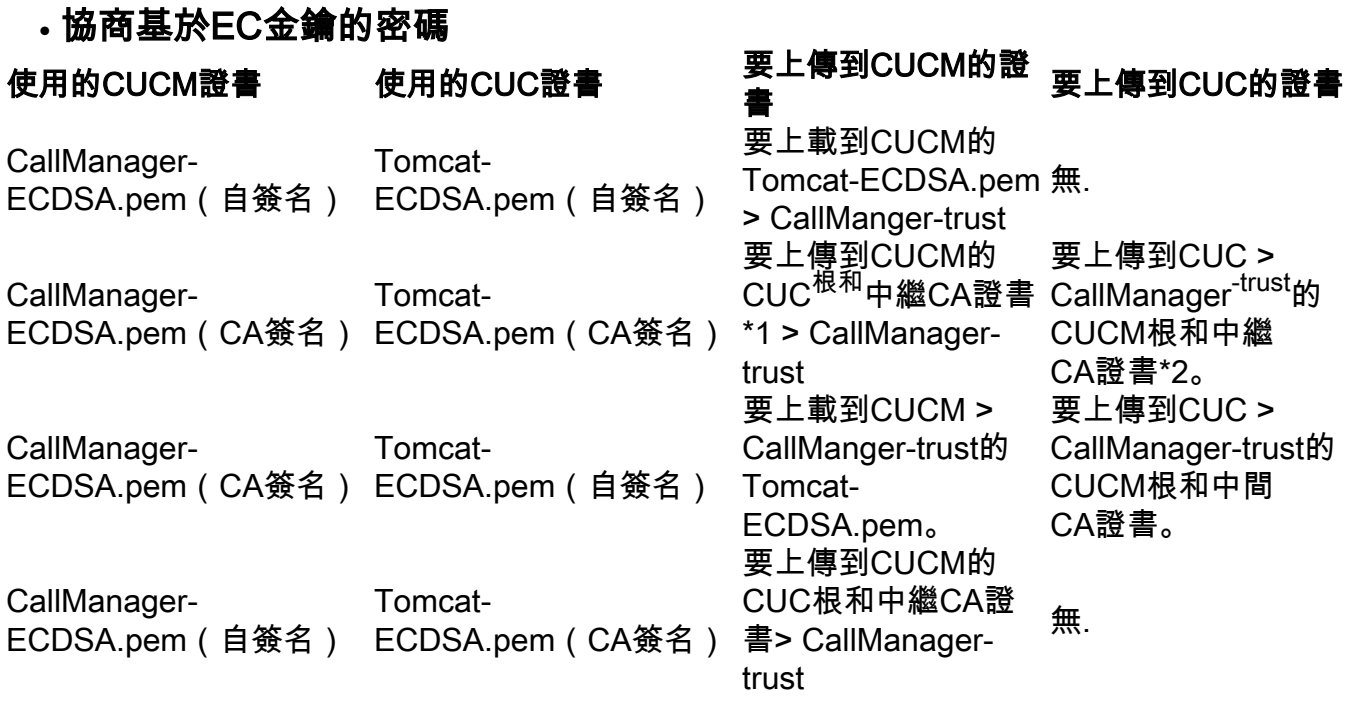

\*1 CUC根和中繼CA證書是指簽署基於Unity連線EC的Tomcat證書(Tomcat-ECDSA.pem)的CA證書  $\Omega$ 

\*2 CUCM根和中繼CA證書是指簽署CUCM CallManager證書(CallManager-ECDSA.pem)的CA證書  $\circ$ 

附註:Tomcat-ECDSA.pem證書在11.0.1版本的CUC中稱為CallManager-ECDSA.pem。從 1. CUC 11.5.x中,證書已重新命名為Tomcat-ECDSA.pem。

# 配置 — Cisco Unity Connection(CUC)

## 1.新增新埠組

導航到Cisco Unity Connection Administration頁面>電話整合>埠組,然後點選Add New。確保選中

#### Enable Next Generation Encryption覈取方塊。

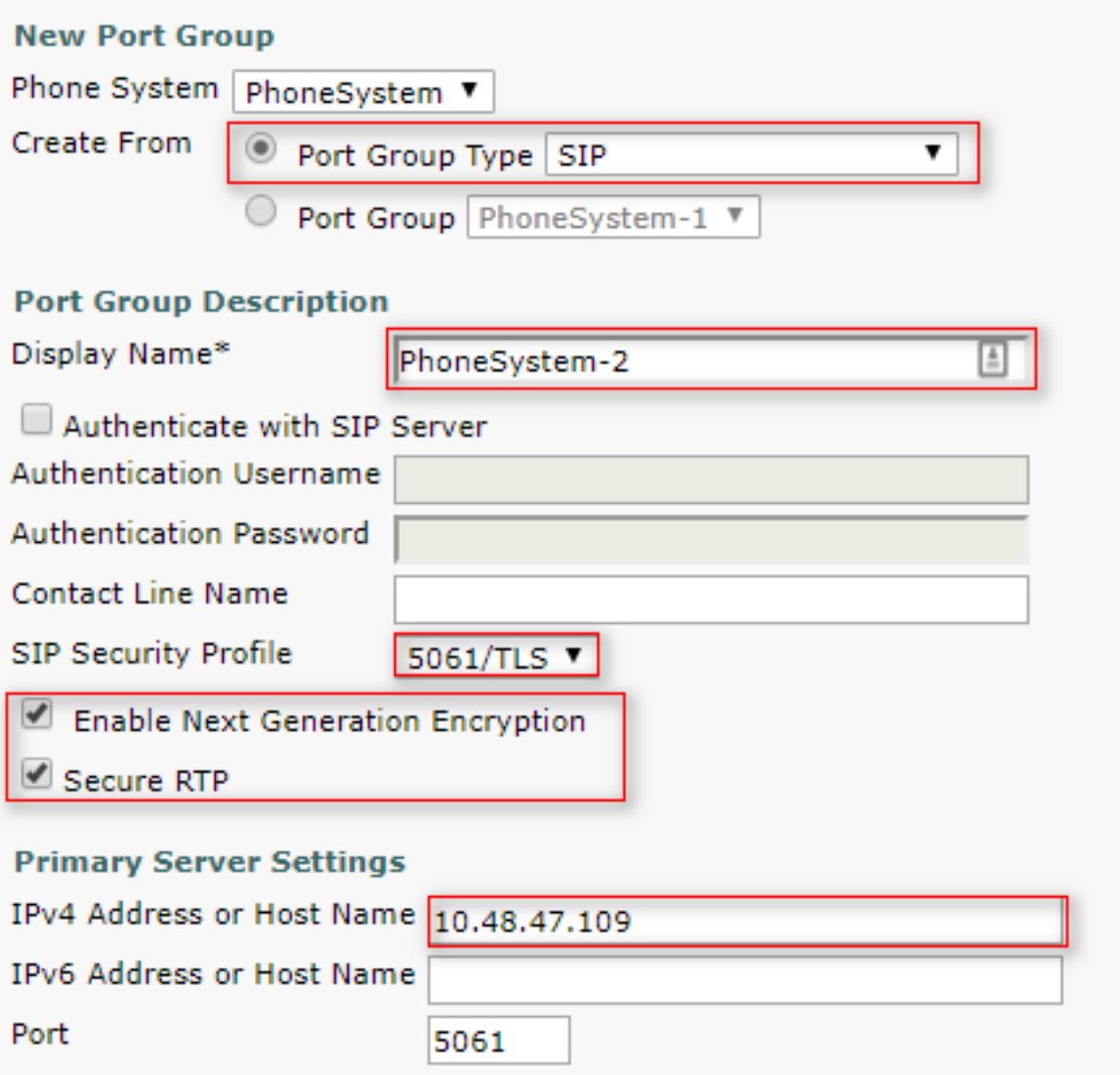

1. **注意**:啟用「啟用下一代加密」覈取方塊後,在SSL握手期間將使用Unity Connection的Cisco Tomcat證書。

 ·在協商基於ECDSA的密碼的情況下,基於EC金鑰的tomcat-ECDSA證書用於SSL握 手。

·在協商基於RSA的密碼的情況下,基於RSA金鑰的tomcat證書用於SSL握手。

#### 2.新增TFTP伺服器參考

在Port Group Basics頁面上,導航到Edit > Servers並新增CUCM群集的TFTP伺服器的FQDN。 TFTP伺服器的FQDN/主機名必須與CallManager證書的公用名(CN)匹配。伺服器的IP地址不起作用 ,將導致無法下載ITL檔案。因此,DNS名稱必須通過已配置的DNS伺服器進行解析。

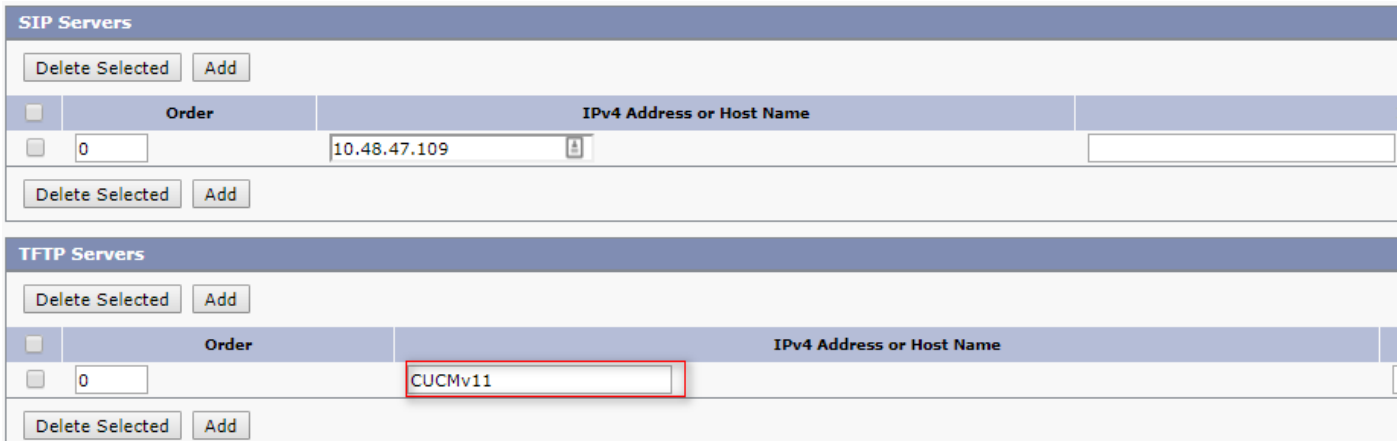

導航到Cisco Unity Connection Serviceability > Tools > Service Management, 在每個節點上重新 啟動Connection Conversation Manager。要使配置生效,必須執行此操作。

附註:Unity connection使用https協定在安全6972埠(URL: https://<CUCM-TFTP-1. FQDN>:6972/ITLFile.tlv)從CUCM的TFTP下載ITL檔案(ITLfile.tlv)。CUCM必須處於混合模式 ,因為CUC正在從ITL檔案查詢「CCM+TFTP」功能證書。

導航回電話整合>埠組>埠組基本配置頁,並重置新新增的埠組。

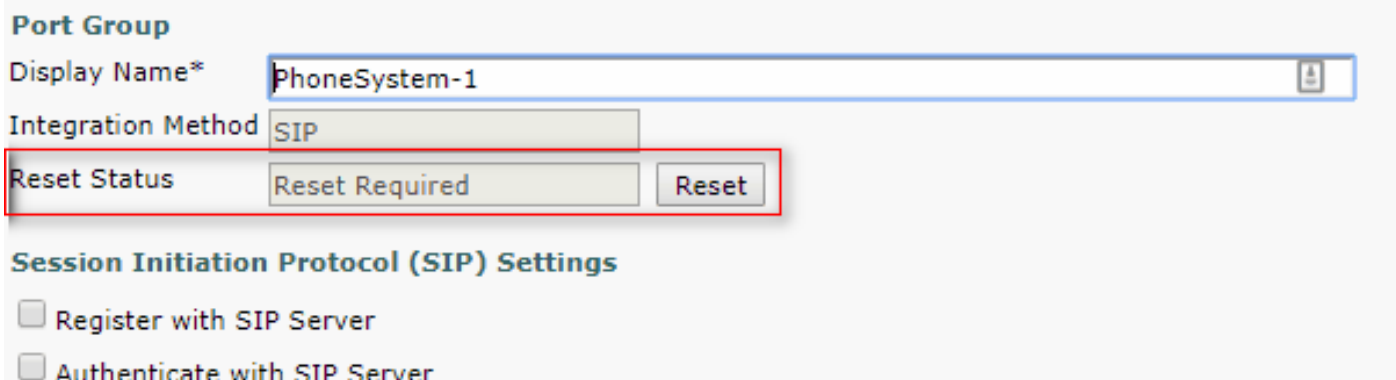

1. **附註**:每次重置埠組時,CUC伺服器都會通過連線到CUCM伺服器更新其本地儲存的ITL檔案  $\circ$ 

#### 3.新增語音郵件埠

導航回電話整合(Telephony integration)>埠(Port),然後點選新增新(Add new)將埠新增到新建立的 埠組。

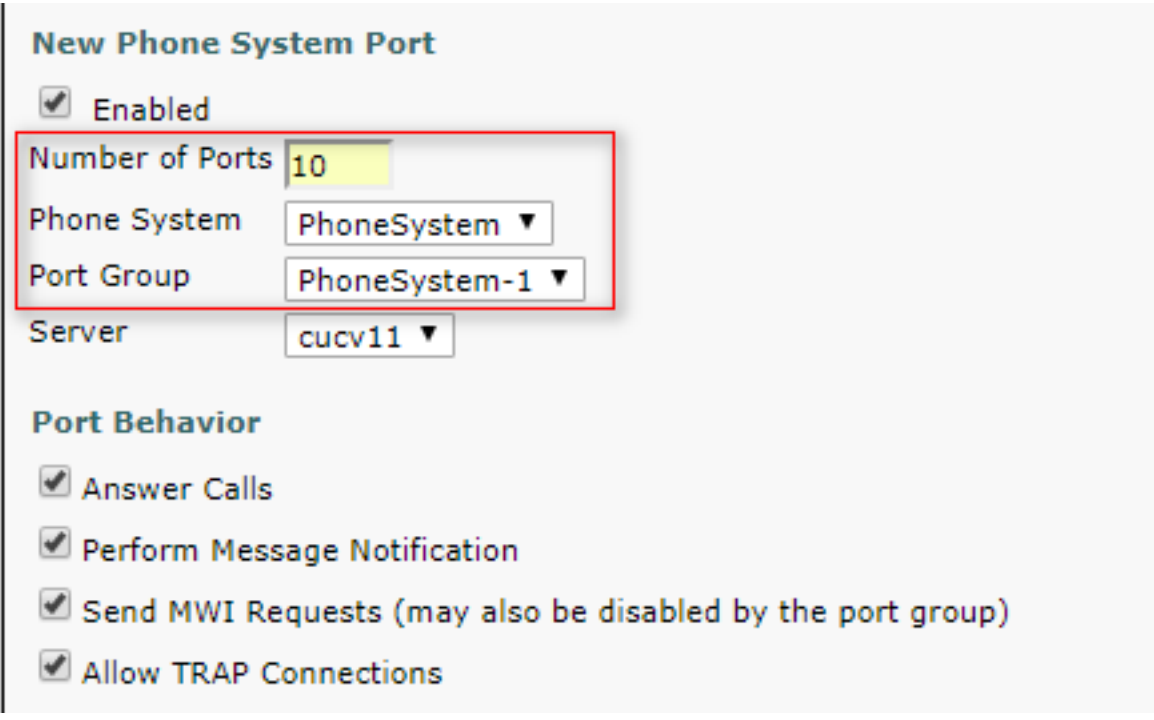

#### 4.上傳第三方CA的CUCM根和中間證書

如果是第三方證書,您必須在Unity Connection的CallManager-trust上上傳第三方證書頒發機構的根 證書和中間證書。僅當第三方CA對您的Call Manager證書簽名時,才需要此功能。通過導航到 Cisco Unified OS Administration > Security > Certificate Management並點選Upload Certificate來 執行此操作。

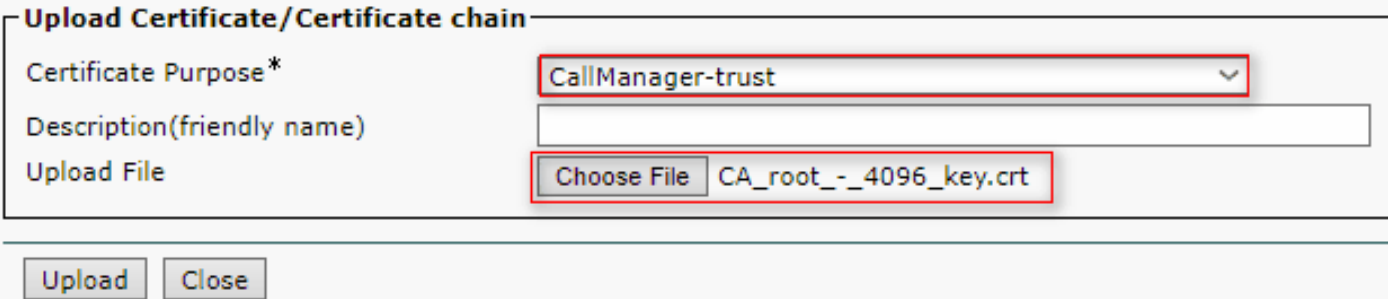

# 配置 — Cisco Unified CM(CUCM)

### 1.建立SIP中繼安全配置檔案

導航到CUCM管理>系統>安全> SIP中繼安全配置檔案並新增新配置檔案。X.509使用者名稱必須與 CUC伺服器的FQDN匹配。

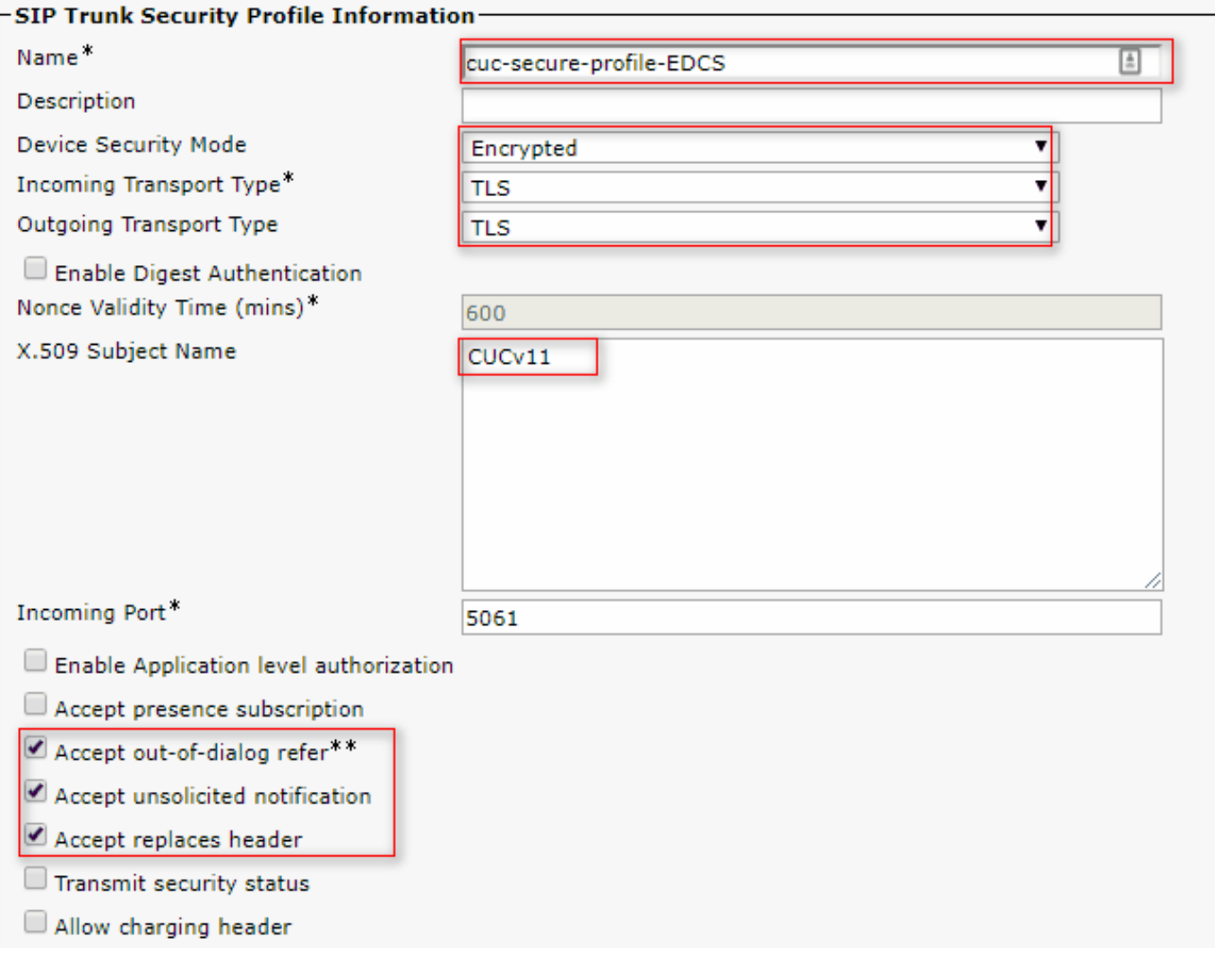

1. 註:CLI命令「show cert own tomcat/tomcat.pem」可在Unity Connection上顯示基於RSA金鑰 的tomcat證書。其CN必須與CUCM上配置的X.509主題名稱相匹配。CN等於Unity伺服器的 FQDN/主機名。基於EC金鑰的證書在其Subject Alternate Name(SAN)欄位中包含FQDN/主機 名。

## 2.建立安全SIP中繼

 $\circ$ 

導航到Device > Trunk > Click and Add new並建立用於與Unity Connection安全整合的標準SIP中繼

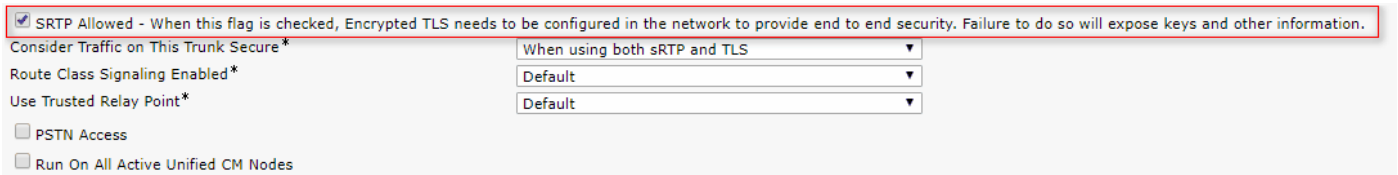

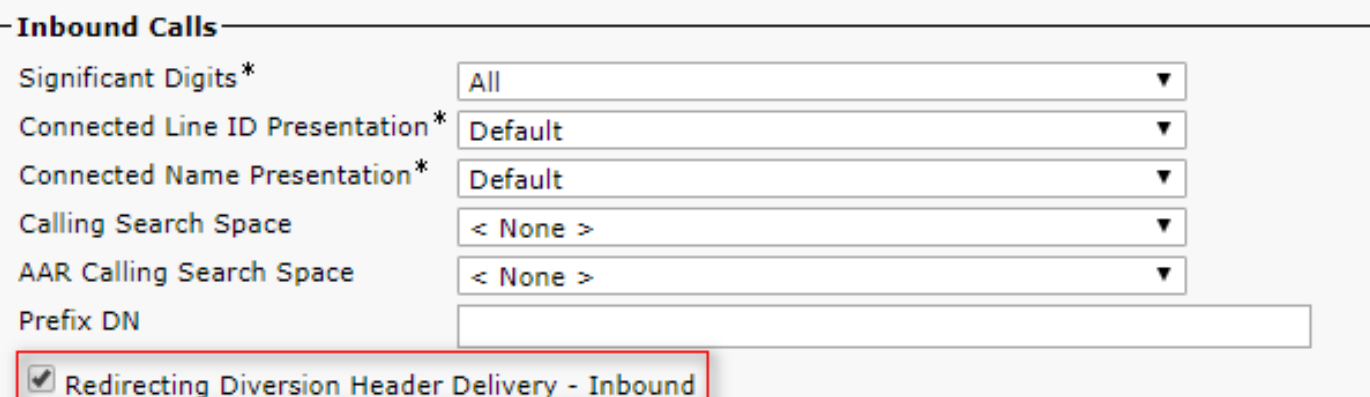

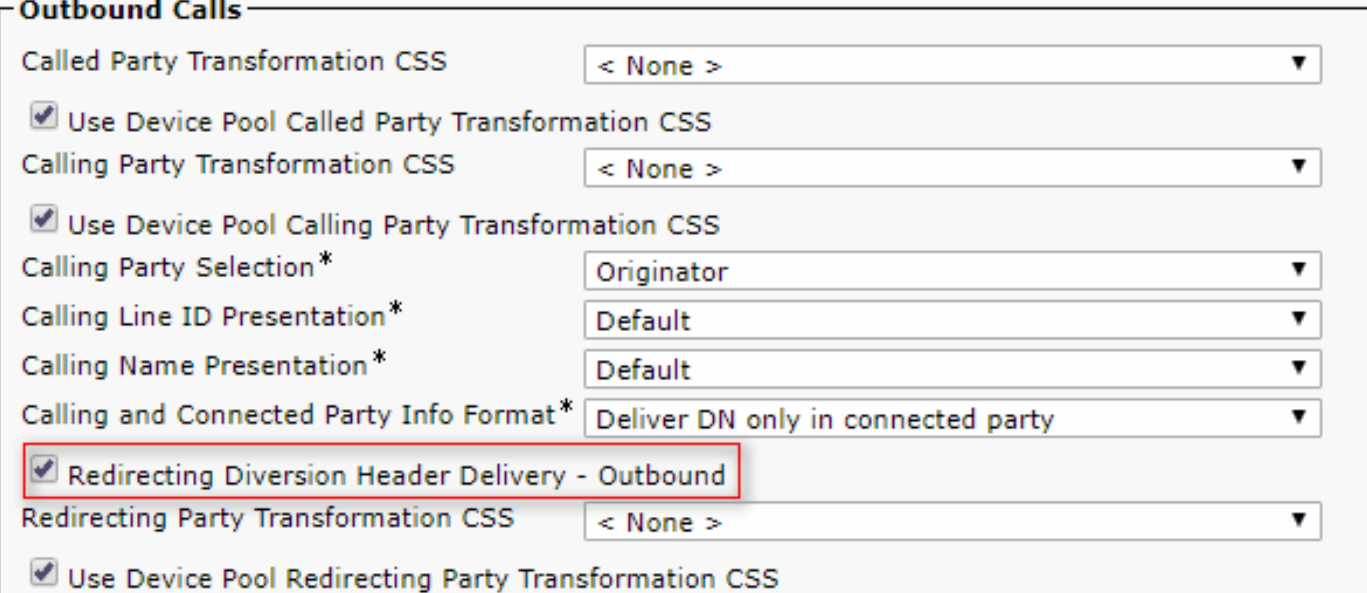

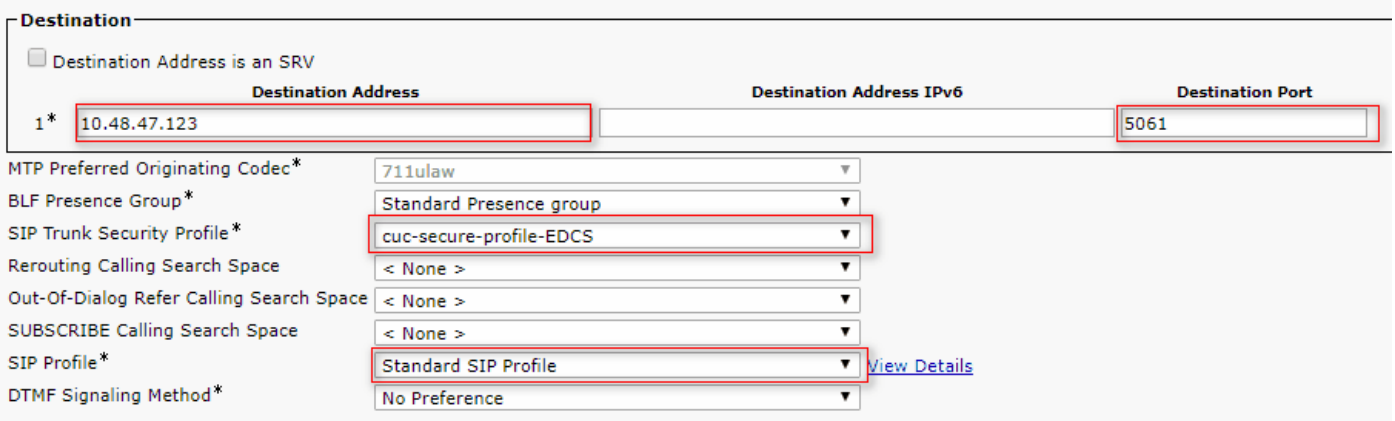

## 3.配置TLS和SRTP密碼

1. **附註**: Unity Connection和Cisco Unified Communications Manager之間的協商取決於具有以 下條件的TLS密碼配置: 當Unity Connection充當伺服器時,TLS密碼協商基於Cisco Unified CM選擇的首選項。在協商基於ECDSA的密碼時,基於EC金鑰的tomcat-ECDSA證書用於 SSL握手。在協商基於RSA的密碼時,基於RSA金鑰的tomcat證書將用於SSL握手。當Unity Connection充當客戶端時,TLS密碼協商基於Unity Connection選擇的首選項。

導航到Cisco Unified CM > Systems > Enterprise Parameters, 然後從TLS和SRTP密碼下拉選單中 選擇相應的密碼選項。

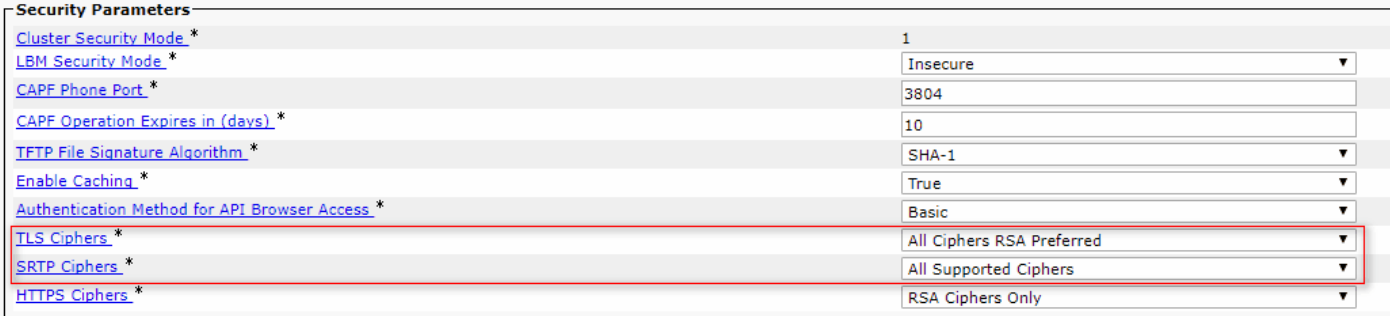

導航到Cisco Unified Serviceability頁面Tools > Control Center-Feature Services並選擇CM Services下的Cisco Call Manager,在每個節點上重新啟動Cisco Call Manager服務

導航到Cisco Unity Connection Administration頁面>系統設定>常規配置,然後從TLS和SRTP密碼 下拉選單中選擇相應的密碼選項。

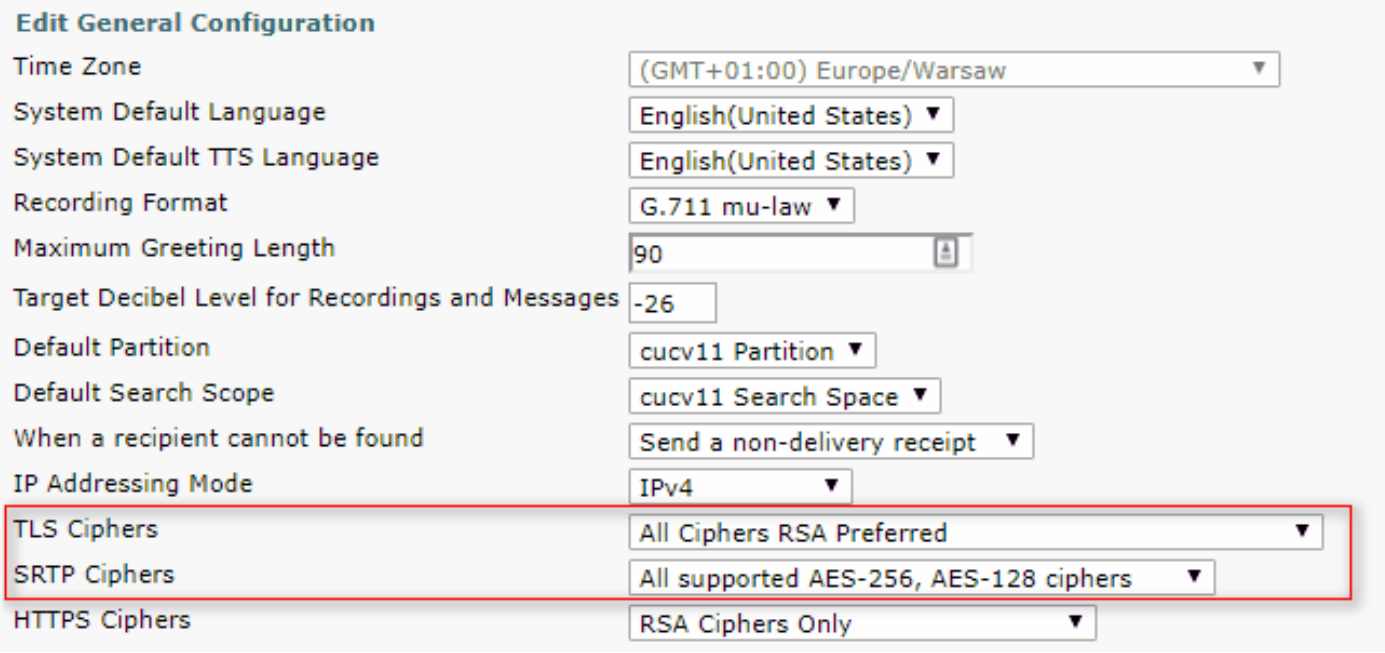

導航到Cisco Unity Connection Serviceability > Tools > Service Management, 在每個節點上重新 啟動Connection Conversation Manager。

具有優先順序順序的TLS密碼選項

#### TLS密碼選項 **No. 2010 12 TLS密碼** 按優先順序順序排列的TLS密碼

最強 — 僅AES-256 SHA-384:RSA首選

僅限Strong-AES-256 SHA-384:ECDSA首選

#### 僅限中型AES-256 AES-128:RSA首選

- TLS\_ECDHE\_RSA\_WITH\_AES\_256\_GC M\_SHA384
- TLS\_ECDHE\_ECDSA\_WITH\_AES\_256\_GCM\_ SHA384
- TLS\_ECDHE\_ECDSA\_WITH\_AES\_256\_GCM\_SHA3 84
- TLS\_ECDHE\_RSA\_WITH\_AES\_256\_GCM\_SHA384
- TLS\_ECDHE\_RSA\_WITH\_AES\_256\_GCM\_SHA384
- TLS\_ECDHE\_ECDSA\_WITH\_AES\_256\_GCM \_SHA384
- TLS\_ECDHE\_RSA\_WITH\_AES\_128\_GCM\_SHA256
- TLS\_ECDHE\_ECDSA\_WITH\_AES\_128\_GCM\_SHA2 56
- 僅限中型AES-256 AES-128:ECDSA首選 → TLS\_ECDHE\_ECDSA\_WITH\_AES\_256\_GCM\_SHA3

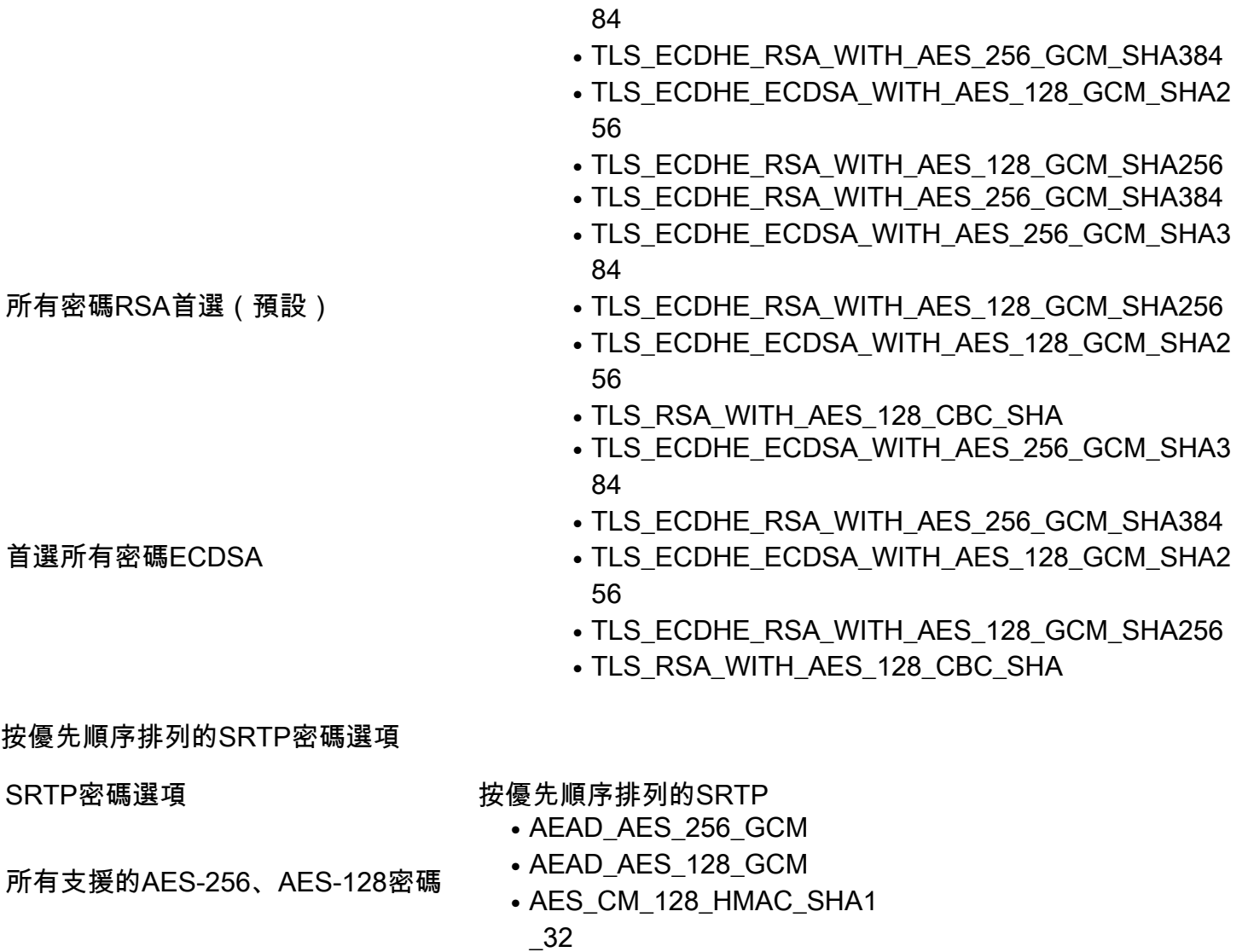

AEAD AES-256、AES-28 GCM型密碼 ● AEAD\_AES\_256\_GCM

- 
- AEAD\_AES\_128\_GCM
- 僅基於AEAD AES256 GCM的密碼 AEAD\_AES\_256\_GCM

## 4.上傳CUC Tomcat證書(基於RSA和EC)

導航到OS Administration > Security > Certificate Management, 並將兩個CUC Tomcat證書 (基於 RSA和EC)上傳到CallManager-trust儲存區。

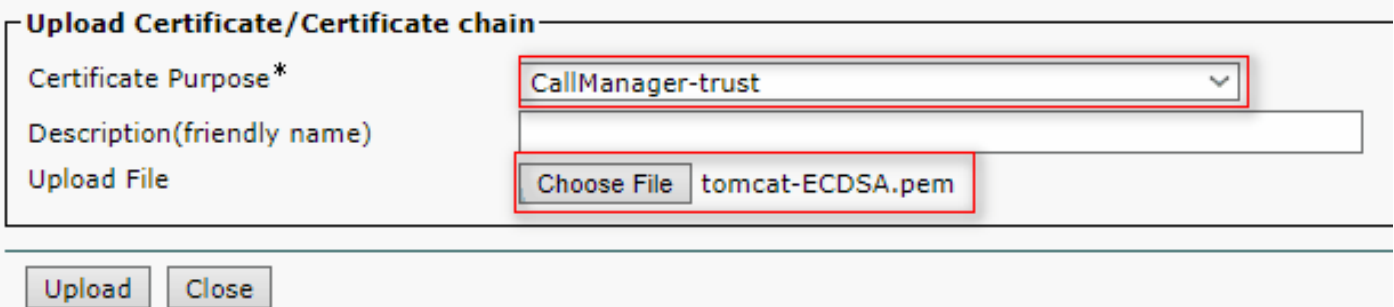

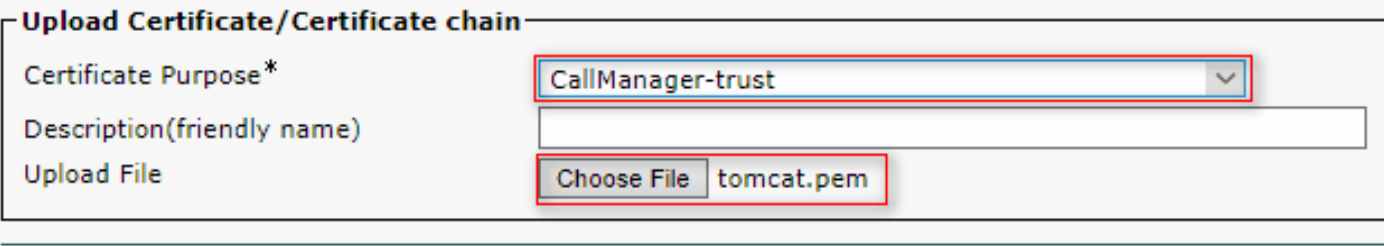

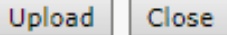

1. **注意**:如果僅協商ECDSA密碼,則無需同時上傳兩個Unity Tomcat證書。在這種情況下,基 於EC的Tomcat證書就足夠了。

如果是第三方證書,您必須上傳第三方證書頒發機構的根證書和中間證書。僅當第三方CA在您的 Unity Tomcat證書上簽名時,才需要此功能。

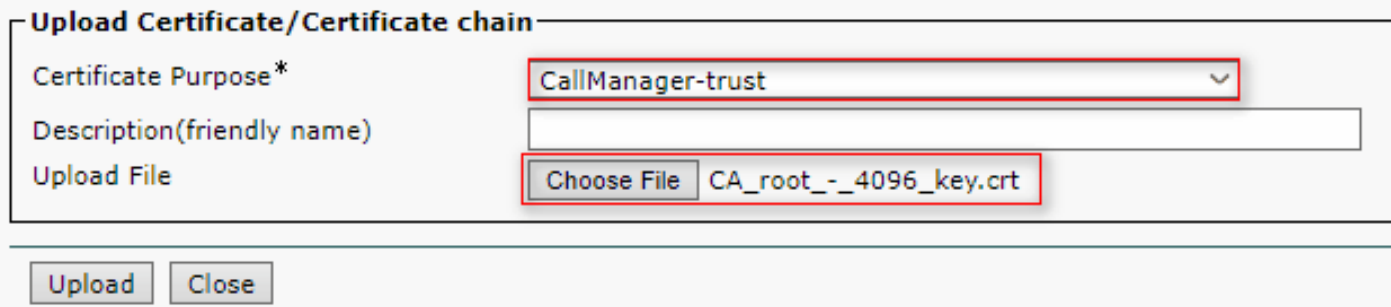

在所有節點上重新啟動Cisco Call Manager進程以應用更改。

#### 5.建立路由模式

導航到Call Routing > Route/Hunt > Route Pattern, 配置指向已配置中繼的路由模式。作為路由模 式編號輸入的分機可用作語音郵件引導。

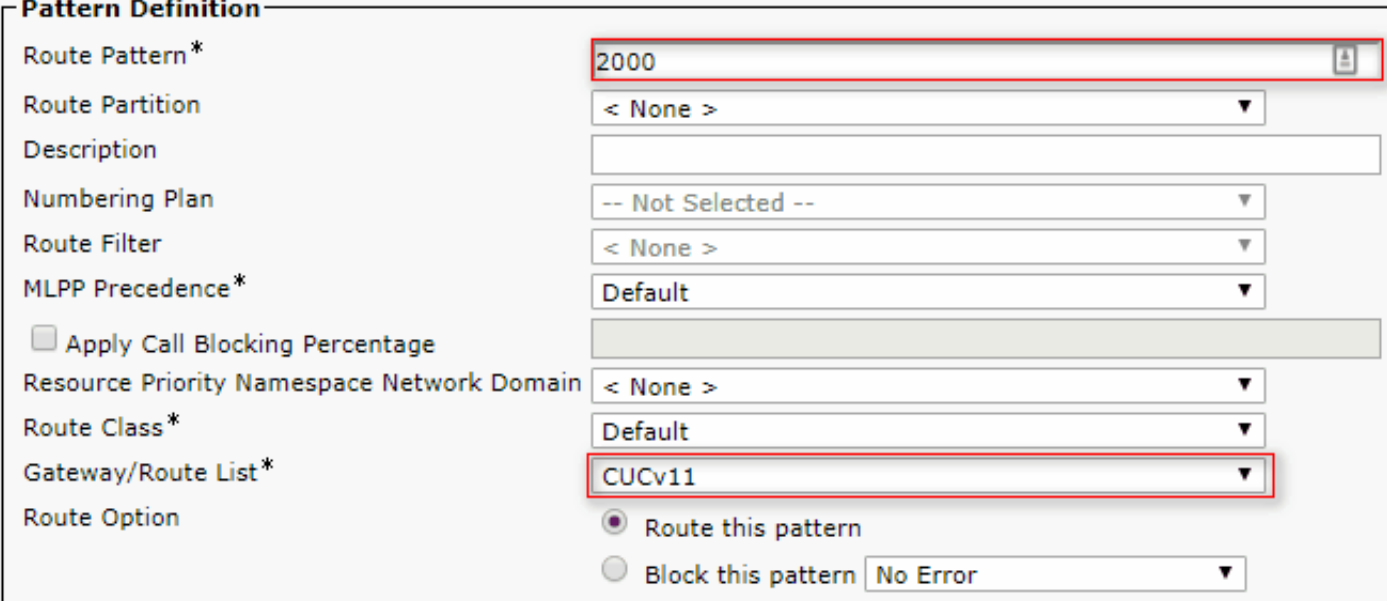

### 6.建立語音郵件引導、語音郵件配置檔案並將其分配給DN

通過轉至高級功能>語音郵件>語音郵件引導,為整合建立語音郵件引導。

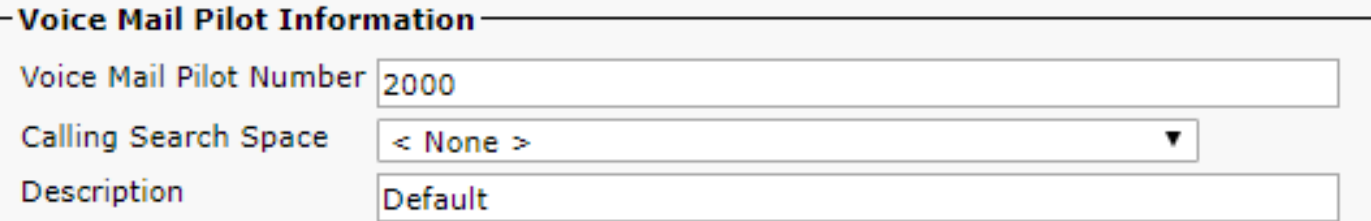

建立語音郵件配置檔案以將所有設定連結到「高級功能」>「語音郵件」>「語音郵件配置檔案」

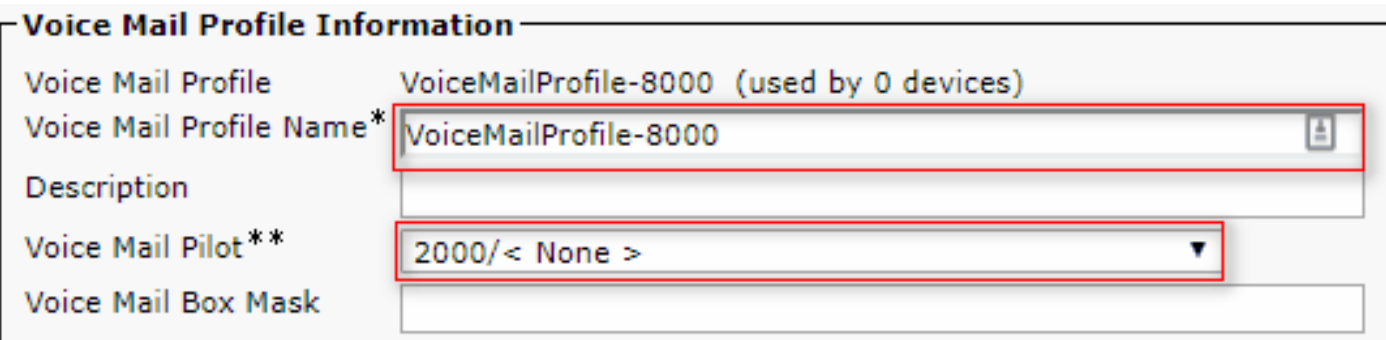

通過轉至Call Routing > Directory number,將新建立的語音郵件配置檔案分配給要用於安全整合的 **DN** 

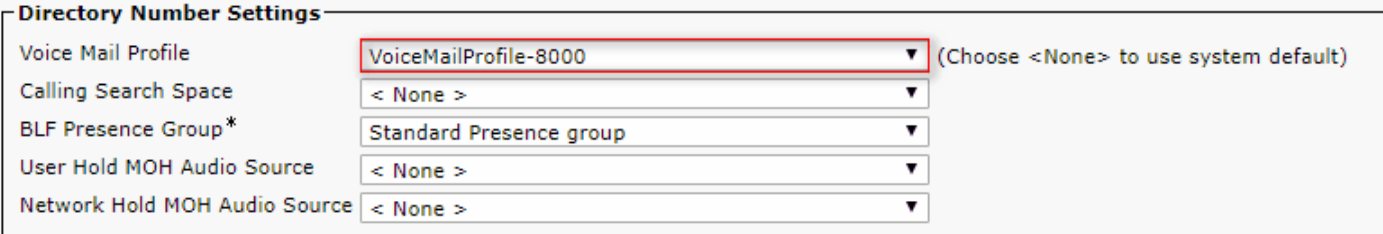

# 配置 — 由第三方CA對基於EC金鑰的證書進行簽名(可選)

在設定系統之間的安全整合之前,證書可以由第三方CA簽署。按照以下步驟在兩個系統上簽署證書  $\sim$ 

#### Cisco Unity Connection

- 1. 為CUC Tomcat-ECDSA生成證書簽名請求(CSR),並由第三方CA簽名證書
- CA提供必須上傳的身份證書(CA簽名證書)和CA證書(CA根證書),如下所示: 2. 將CA根證書上傳到tomcat-trust儲存區 將身份證書上傳到tomcat-EDCS儲存區
- 3. 在CUC上重新啟動對話管理器

#### Cisco Unified CM

- 1. 生成CUCM CallManager-ECDSA的CSR,並由第三方CA簽署證書
- CA提供必須上傳的身份證書(CA簽名證書)和CA證書(CA根證書),如下所示: 2. 將CA根證書上傳到callmanager-trust儲存 將身份證書上傳到callmanager-EDCS儲存區
- 3. 在每個節點上重新啟動Cisco CCM和TFTP服務

同一過程將用於簽署基於RSA金鑰的證書,其中,為CUC Tomcat證書和CallManager證書生成 CSR,並分別上傳到tomcat儲存和callmanager儲存中。

使用本節內容,確認您的組態是否正常運作。

#### 安全SIP中繼驗證

按電話上的「語音郵件」按鈕呼叫語音郵件。如果使用者的分機未在Unity Connection系統上配置 ,您應該聽到開場問候語。

或者,您可以啟用SIP OPTION保持連線以監控SIP中繼狀態。可以在分配給SIP中繼的SIP配置檔案 中啟用此選項。啟用此功能後,您可以通過Device > Trunk監控Sip中繼狀態,如下所示:

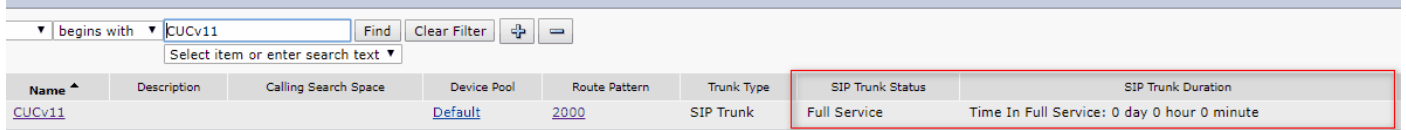

### 安全RTP呼叫驗證

驗證對Unity Connection的呼叫中是否出現掛鎖圖示。它表示RTP流已加密(裝置安全配置檔案必 須安全才能運行),如下圖所示

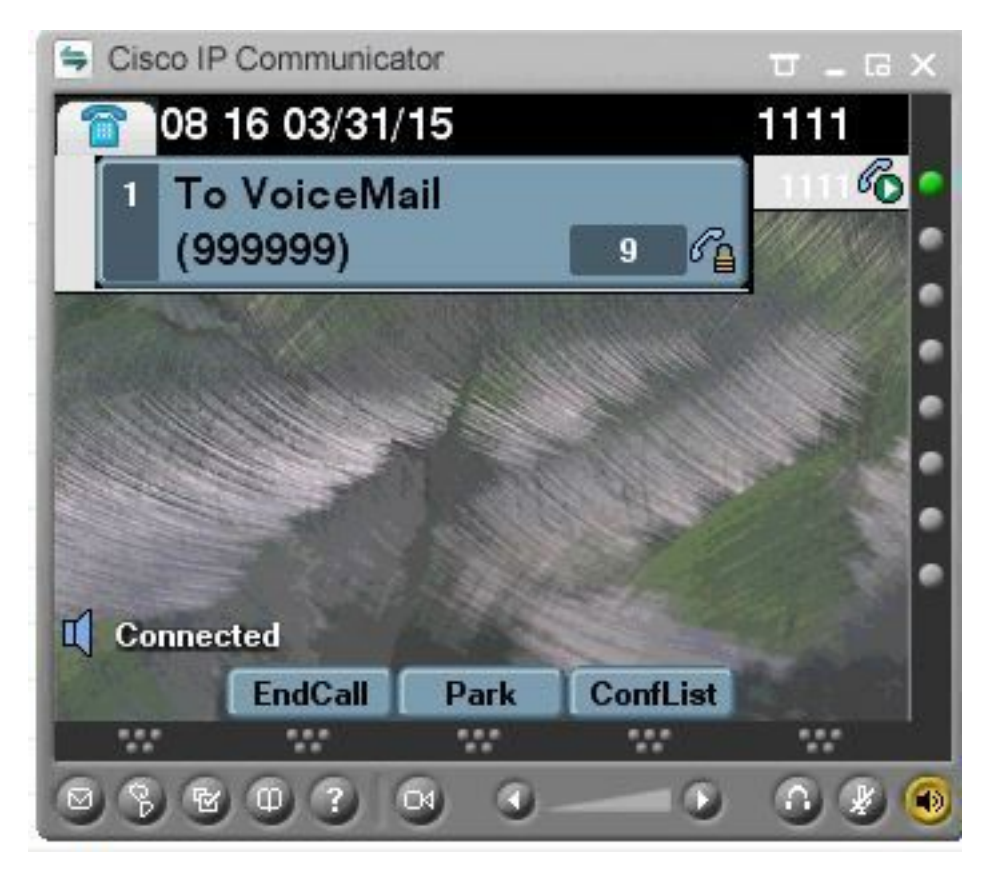

## 相關資訊

• [適用於Cisco Unity連線版本11.x的SIP整合指南](/content/en/us/td/docs/voice_ip_comm/connection/11x/integration/guide/cucm_sip/b_cucintcucmsip/b_cucintcucmsip_chapter_011.html)